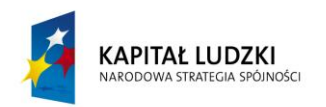

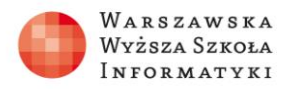

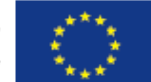

# **Zadania 1**

## **Ćwiczenia poświęcone współpracy z bazą danych**

#### **Ćwiczenie 1.**

Dokonaj podstawowej konfiguracji dostępu do bazy danych MySQL. Skorzystaj ze wskazówek zawartych we wprowadzeniu teoretycznym.

- 1) ustaw hasło głównego administratora,
- 2) utwórz przykładową bazę danych,
- 3) załóż konto użytkownika z podstawowymi uprawnieniami dla utworzonej bazy danych.

#### **Ćwiczenie 2.**

Sprawdź połączenie z bazą danych, korzystając z funkcji mysqli\_connect (). Skorzystaj ze wskazówek zawartych we wprowadzeniu teoretycznym.

#### **Ćwiczenie 3.**

Posługując się wskazówkami zawartymi we wprowadzeniu teoretycznym, utwórz bazę danych o nazwie *naszprojekt*, a w niej tabelę *materialy*.

#### **Ćwiczenie 4.**

Posługując się wskazówkami zawartymi we wprowadzeniu teoretycznym, wykonaj podstawowe operacje na bazie danych: wprowadzanie, edycję i usuwanie danych.

#### **Ćwiczenie 5.**

Posługując się wskazówkami zawartymi we wprowadzeniu teoretycznym, utwórz skrypt służący do nawiązywania połączenia z bazą danych z poziomu przeglądarki internetowej.

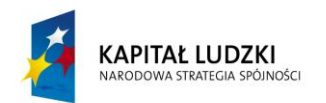

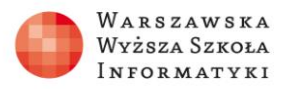

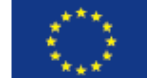

#### **Ćwiczenie 6.**

Posługując się wskazówkami zawartymi we wprowadzeniu teoretycznym, utwórz skrypt służący do wyświetlania zawartości bazy danych w przeglądarce. Efekt działania skryptu powinien być następujący:

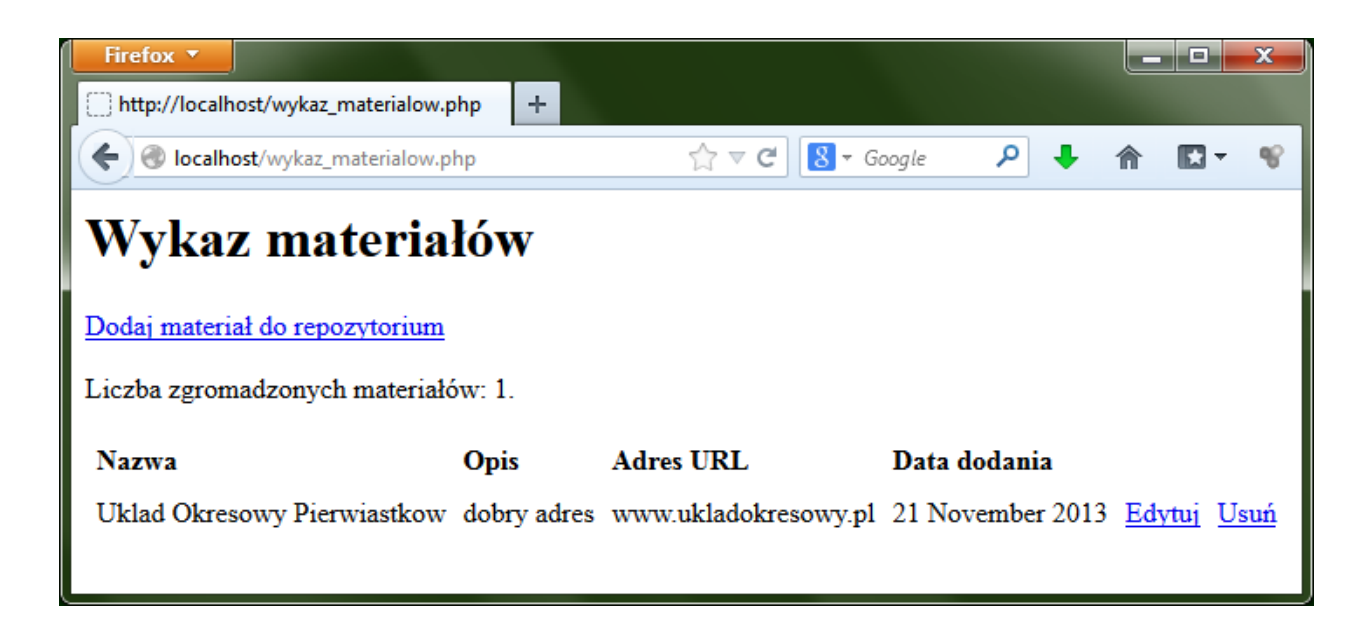

### **Ćwiczenie 7.**

Posługując się wskazówkami zawartymi we wprowadzeniu teoretycznym utwórz skrypt służący do wprowadzania danych do bazy.

Efekt działania skryptu powinien być następujący:

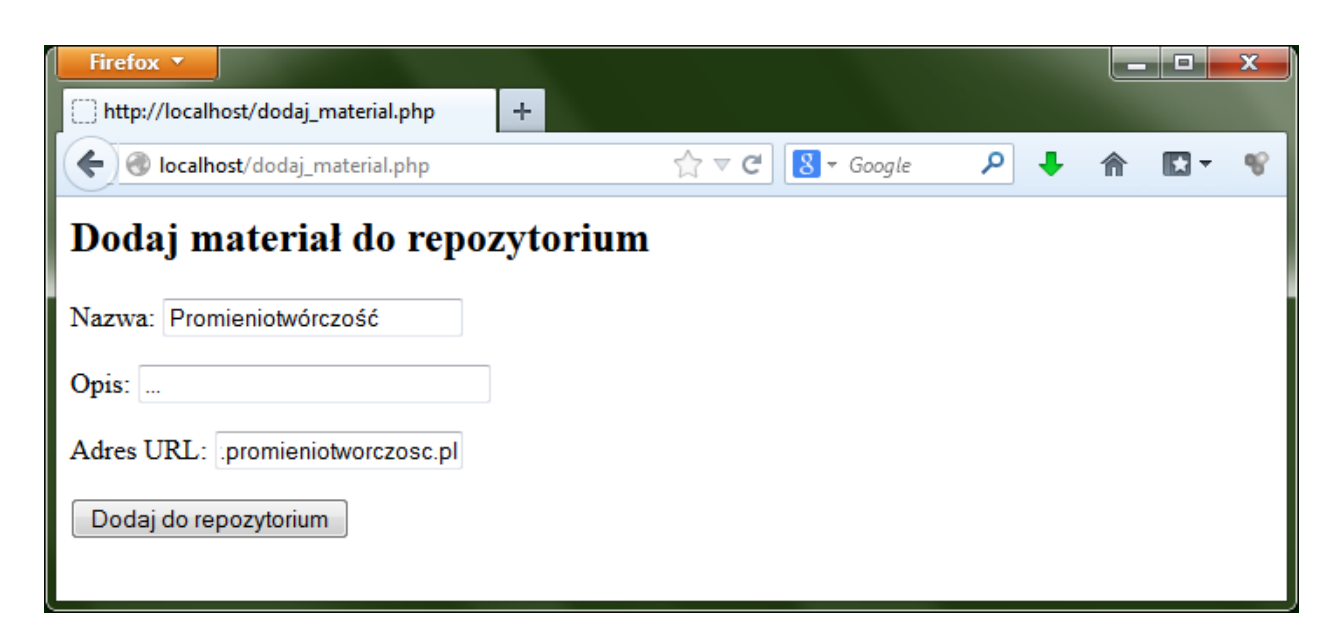

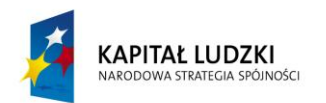

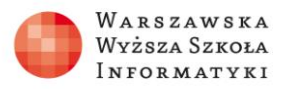

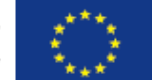

#### **Ćwiczenie 8.**

Posługując się wskazówkami zawartymi we wprowadzeniu teoretycznym, utwórz skrypt służący do usuwania danych z bazy.

Efekt działania skryptu powinien być następujący:

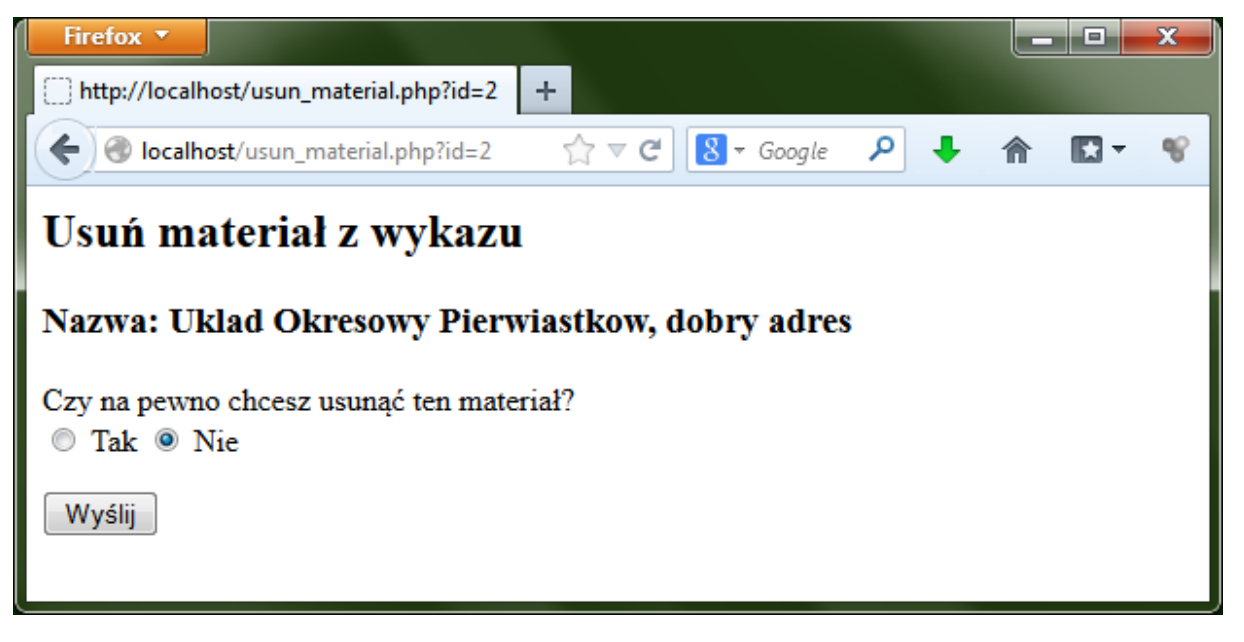

#### **Ćwiczenie 9.**

Posługując się wskazówkami zawartymi we wprowadzeniu teoretycznym, utwórz skrypt służący do edycji danych w bazie.

Efekt działania skryptu powinien być następujący:

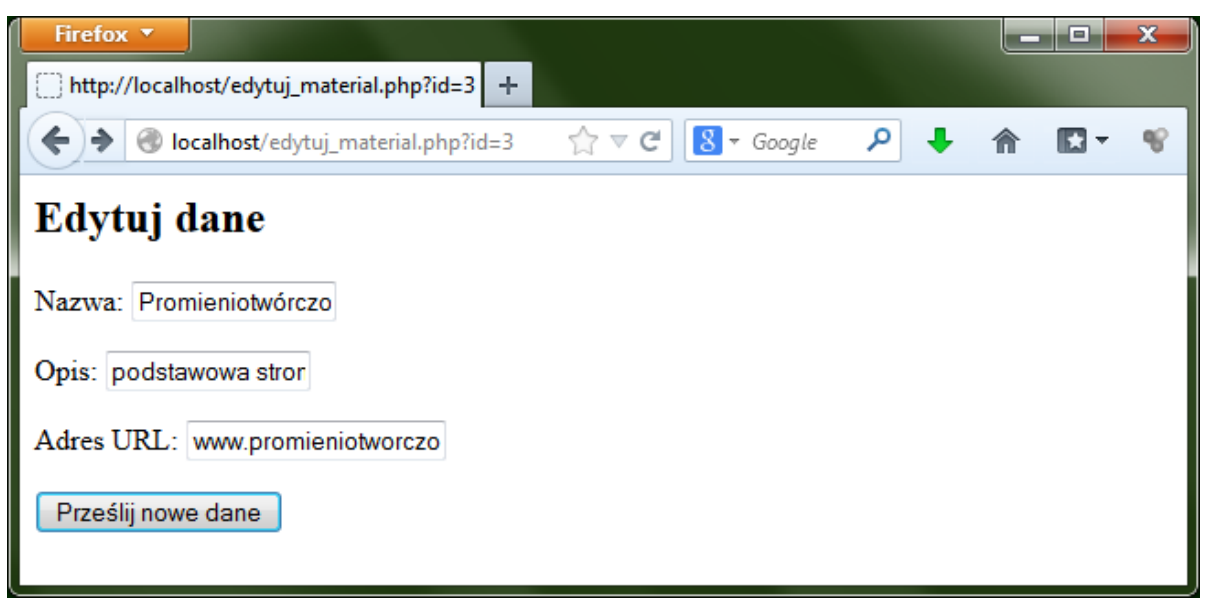